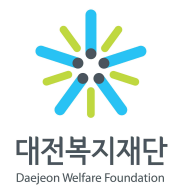

"<sup>대전형 복지정책 개발 및 복지생태계 구축 지원" $\overline{\mathbf{M}}$  만 <mark>Daejeon is U</mark></sup>

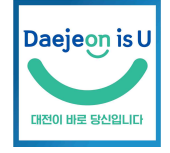

수 신 수신자 참조

(경유)

제 목 [온라인]사회복지인력 협력 교육과정 신청자 모집 안내

1. 지역사회 복지발전을 위해 노력하시는 귀 기관(시설·단체)의 무궁한 발전을 기원합니다.

2. 우리 재단과 대전광역시사회복지협의회는 사회복지종사자의 역량강화를 위해 협력 교육과정을 운영

하고 있으며, 코로나로 인해 아래와 같이 온라인 교육으로 실시하오니 많은 참여 바랍니다.

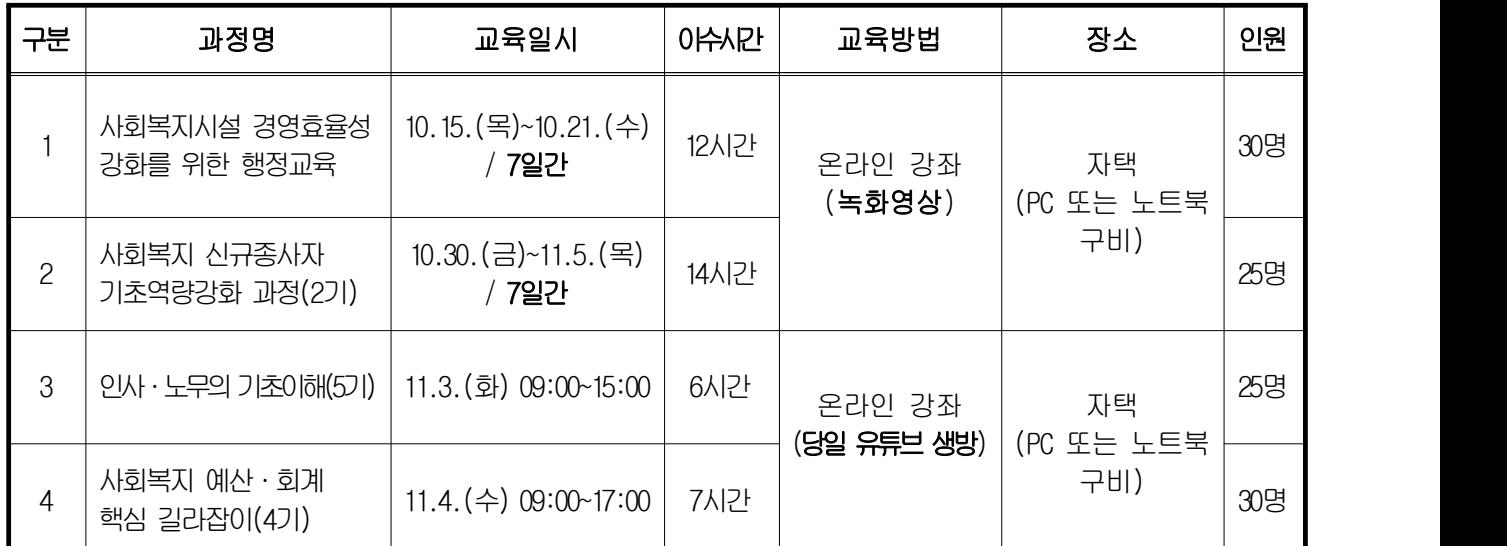

\* 공공의 경우, 상기 과정은 일반 역량강화과정으로 '상시학습시간' 만 인정되고 사회복지이수시간은 인정되지 아니함

- 3. 참 가 비: 전액무료
- 3. 신청방법
	- 공공 사회복지종사자(공무원, 통합사례관리사 등): 5개 자치구 복지정책과(희망복지지원단) 접수취합→재단송부 ※ 동 행정복지센터는 자치구에 10.8.(목)까지 제출 ⇒ 자치구는 취합 후 10.13.(화)까지 재단 송부
	- 민간 사회복지종사자: 재단 홈페이지(dwf.kr) 개인회원가입, 로그인 후 '참여'의'교육 및 행사신청'에서 신청 ※ 본 공문의 팩스 발송 시 별도 첨부파일이 없으며, 재단 홈페이지 '과정별 신청' 교육 안내에서 확인 가능
- 4. 협조사항

 - 코로나19 감염병 예방을 위해 에드위드(녹화방송) 및 유튜브(YouTube)를 통한 실시간 온라인(비대면) 교육으로 진행 - 교육 신청 시 반드시 개인 휴대폰 번호 입력 필수(교육 전날 강의 사이트 URL발송)

- 교육 시간의 100% 수강시 수료증 발급

붙임 1. 과정별 교육 안내문 1부.

- 2. 온라인(비대면) 교육 안내사항 1부.
- 3. 교육 신청서식(공공기관용) 1부. 끝.

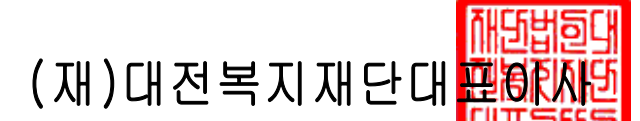

수신자 대전광역시장(복지정책과장), 대전광역시장(노인복지과<mark>청)Ⅱ인州)일</mark>역시장(장애인복지과장), 대 전광역시 동구청장(복지정책과장), 대전광역시 동구청장(사회복지과장), 대전광역시 동구청장 (여성가족과장), 대전광역시 중구청장(복지정책과장), 대전광역시 중구청장(사회복지과장), 대 전광역시 중구청장(여성가족과장), 대전광역시 서구청장(복지정책과장), 대전광역시 서구청장 (사회복지과장), 대전광역시 서구청장(여성가족과장), 대전광역시 유성구청장(사회돌봄과장), 대전광역시 유성구청장(희망복지과장), 대전광역시 유성구청장(아동가족과장), 대전광역시 대 덕구청장(복지정책과장), 대전광역시 대덕구청장(사회복지과장), 대전광역시 대덕구청장(여성 가족과장), 대전광역시 관내 사회복지기관장, 사회복지단체장, 사회복지시설장

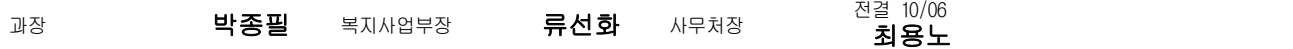

시행 복지사업부-494 ( 2020.10.06. ) 접수 ( ) 우 34917 대전광역시 중구 보문로 246(대흥동 452-3)대림빌딩 10층 / 전화 042-331-8912 /전송 042-331-8924 / jp2344@dwf.kr / 공개

# 사회복지 신규종사자 기초역량강화 과정(2기)

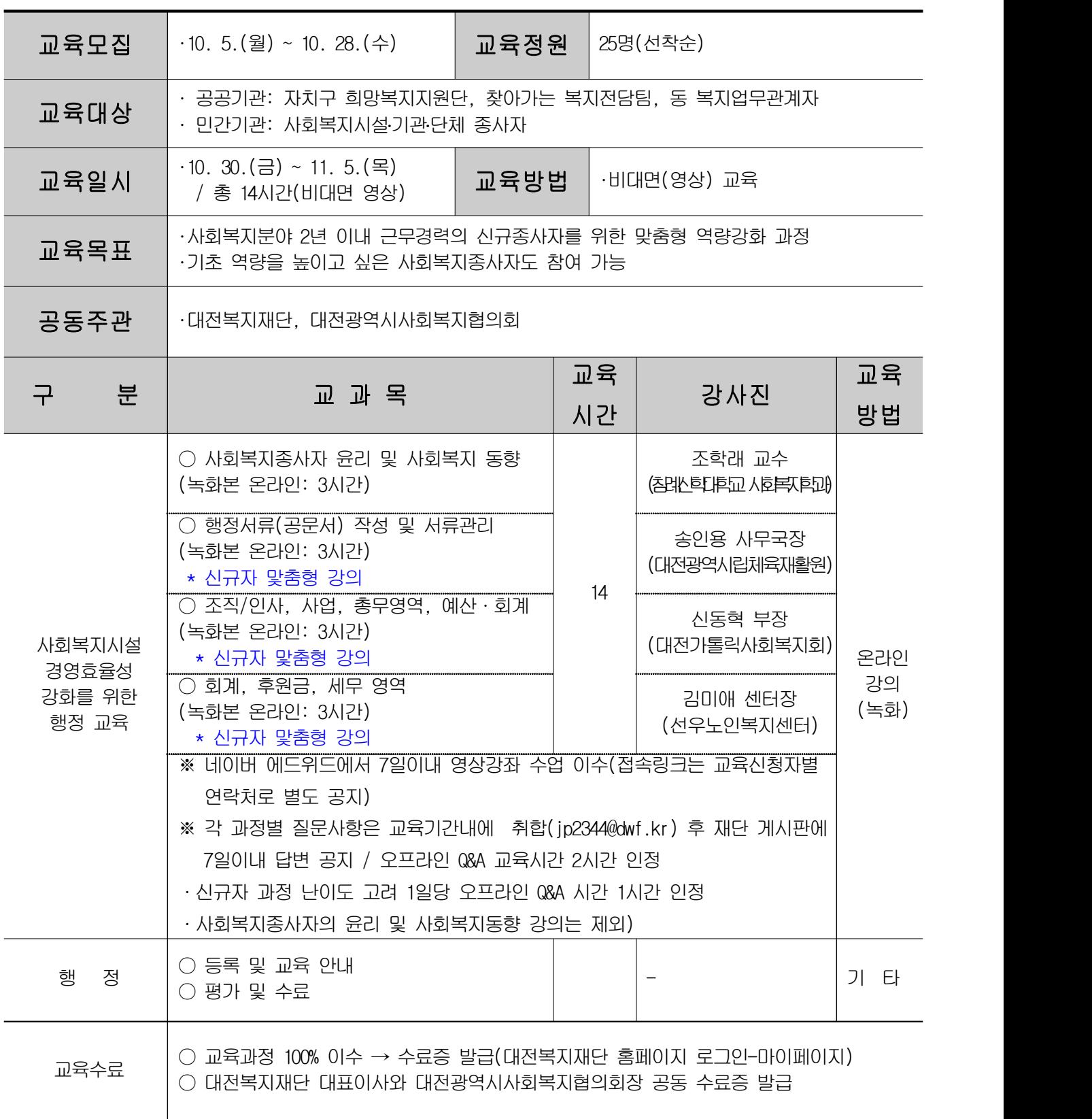

※ 상황에 따라 일정(시간) 및 교육 내용이 변경될 수 있음

### 붙임2 6 교육 시 유의사항

#### □ 보안 관련

❍ 강의자료(문서, 동영상 등 모든 형태), 강의 장면 등 강의와 관련된 자료는 저작권, 초상권 등의 침해 우려가 있으므로 제3자에게 배포,

#### 전송, 인터넷 게시 등의 행위는 금합니다.

- 강의화면을 녹화, 캡쳐, 저장 및 이에 준하는 유사 행위를 하지 않도록 부탁드립니다. (법적 책임이 발생할 수 있습니다.)

수강 관련

- 교육 신청 및 취소, 수료증 발급은 기존 대면 교육과 동일하게 대전복지 재단 교육 홈페이지(민간), 자치구 신청(공공)을 통해 진행되어 집니다.
- ❍ 기간 내 신청하신 분에 한하여 교육 하루 전날 교육강좌 URL을 보 내드립니다. (유투브를 통한 실시간 교육)
- ❍ 교육 URL을 받으신 분은 컴퓨터, 노트북, 휴대폰 등을 통하여 링크 로 접속하시어 해당 교육 강좌 제목을 확인 해 주세요.
- ❍ 교육시간 중 교육 이탈(외출, 개인 업무 등)로 인해 발생한 문제에 대해서는 교육생 본인에게 책임이 있습니다.

### ◆ 유튜브(실시간영상) 교육 시청 방법 및 유의 사항◆

❍ 강의는 유튜브(YouTube)를 통한 실시간 교육으로 진행되어지며, 출 석체크를 위하여 로그인 접속시, 반드시 소속+이름 (예:대전복지재단 홍길동) 으로 해주시고, 확인이 되지 않을 경우 출석 인정이 되지 않 을 수 있으니 유의 하여 주시기 바랍니다. 또한, 당일 접속하시어 **댓** 글로 출석체크를 수시 진행 할 예정이므로 참고 부탁드립니다.

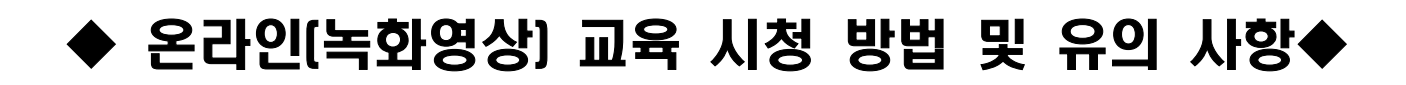

\*반드시 읽어주세요\*

■ 교육 전 사전 준비: 네이버 or 구글 or 페이스북 계정 필요(3개 중 1개 계정 필요)

① 에드위드(www.edwith.org) 접속 후 오른쪽 상단 로그인/회원가입 클릭

⇒ 네이버, 구글, 페이스북 중 하나의 계정으로 로그인

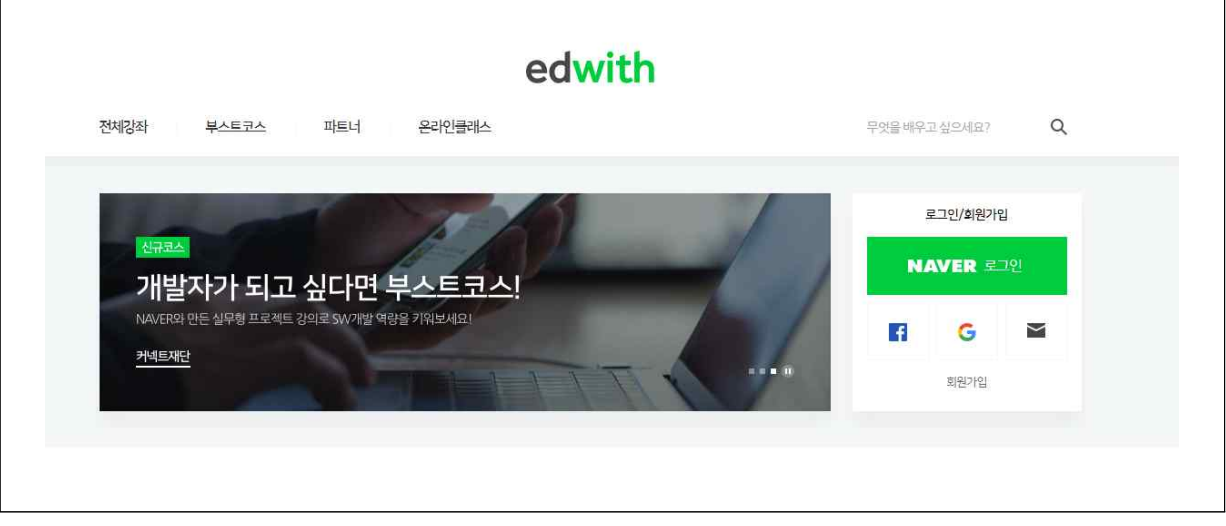

② 로그인 완료 시 에드위드 회원가입 화면이 설정됨

⇒ 닉네임은 반드시 기관명, 이름으로 기입(ex: 대전복지재단홍길동) 공백없이 입력

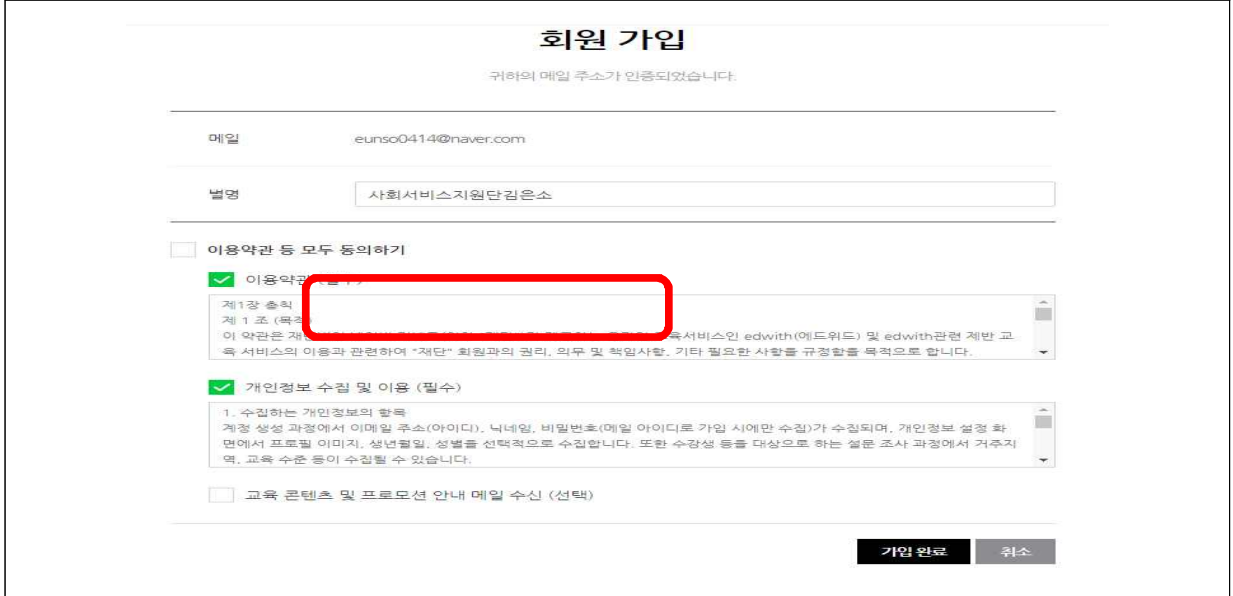

③ 재단에서 전송한 url 주소를 클릭하여 접속

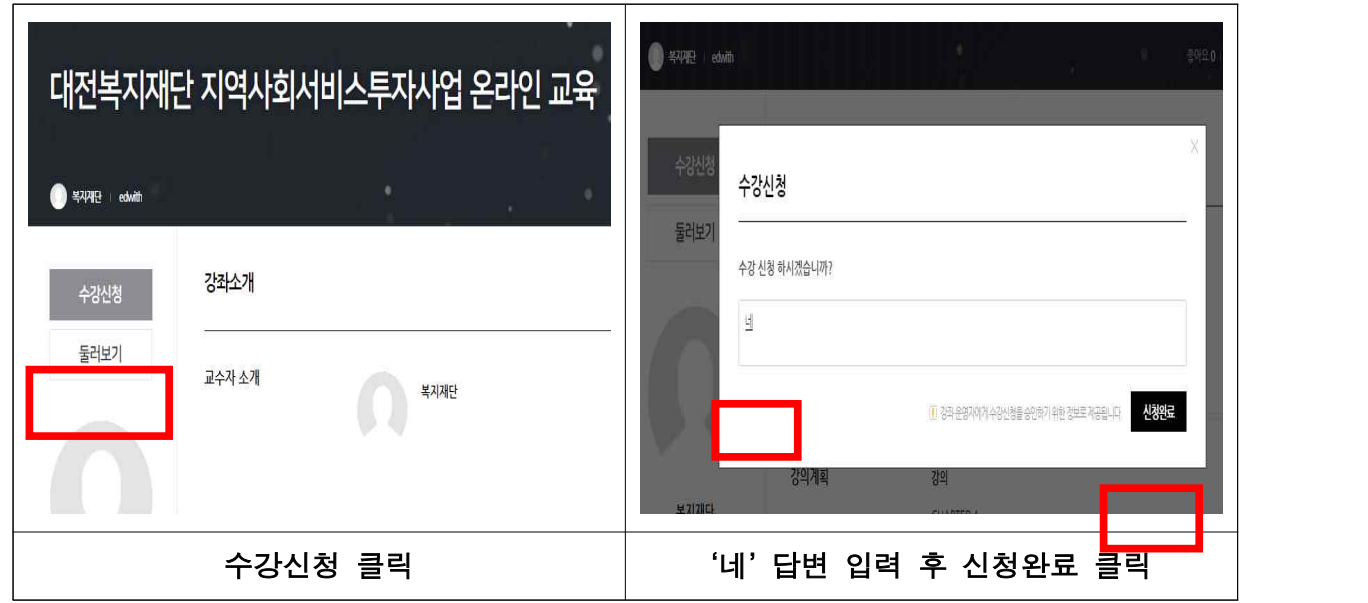

(\*대전복지재단 및 대전광역시사회복지협의회에서 교육 하루 전날 신청자에 한해 승인)

④ 교육 일시에 교육담당자가 전송한 url 주소로 재접속하여 교육영상 시청

⇒ 교육영상은 교육 일시에 맞춰 게재 됨

 $\overline{ }$ 

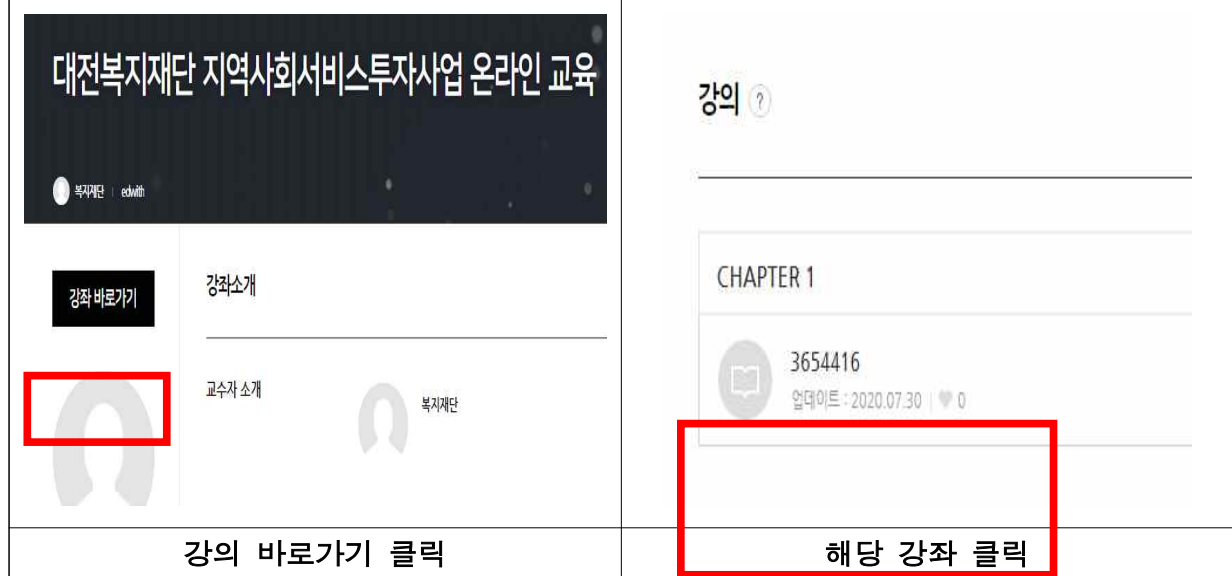

⑤ 교육 시청 완료 후 <mark>수강완료 클릭(재생시간 임의로 넘길 시 수강완료 클릭 안됨)</mark><br>- ⇒ 수강완료 클릭 후 **댓글 남기기** (ex 수강완료 000종합사회복지관 갑을동)

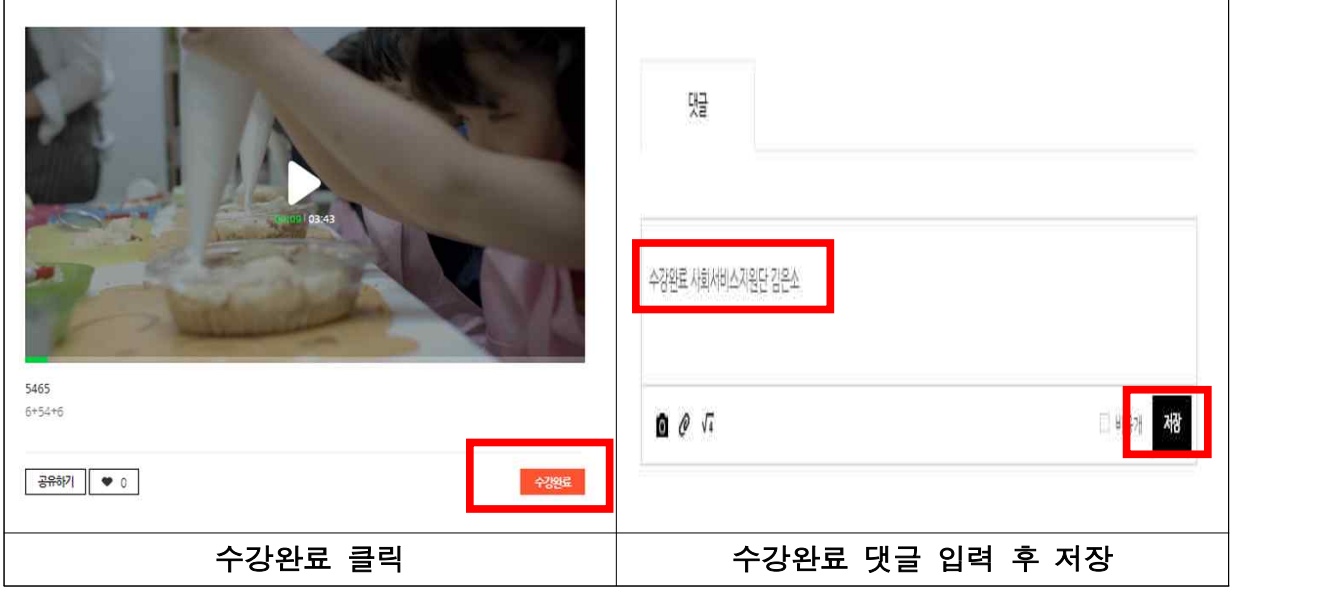

# 유의 사항(필독) ‣ 수업 장면을 캡쳐‧녹화‧녹음‧촬영하여 유출하거나 공유할 경우 저작권법에 따른 법적 책임이 따를 수 있습니다. ‣ 에드위드 회원가입 시 닉네임 설정을 반드시 "기관명+이름"으로 하시고 교육 영상을 정해진 시간 내에 완료하시어 수강완료를 클릭해야 합니다. 영상을 임의로 돌릴 경우 수강완료가 클릭되지 않으니 참고하시기 바랍니다. ▶ 시청완료 후 "수강완료 클릭 + 댓글 입력"을 하셔야 출석으로 인정됩니다.<br>- (ex 수강완료 000복지관 홍길동)

- 
- ‣ 온라인 교육 주소 url은 교육 전날 오전까지 문자로 발송되며 수강신청은 교육 전날 17시까지 완료하셔야 승인해 드립니다. (\*\*\*교육 당일 승인 요청 불가)